**Утверждена** Протоколом заседания Методического центра аккредитации специалистов от 21 сентября 2020 г.

#### **ИНСТРУКЦИЯ**

# **по проведению** *второго этапа* **первичной специализированной аккредитации специалистов – практико-ориентированный этап**

Практико-ориентированный этап (далее – ПОЭ) включает в себя оценку практических навыков (умений) в симулированных условиях и (или) решение ситуационных задач. Число практических заданий и ситуационных задач в рамках проведения ПОЭ устанавливается отдельно для каждой медицинской или фармацевтической специальности Координационным советом Министерства здравоохранения Российской Федерации (далее – Минздрава России) по кадровой политике по предложению Методического центра аккредитации специалистов (далее – Методический центр). При этом суммарное число практических заданий и ситуационных задач для каждой медицинской или фармацевтической специальности должно быть не менее пяти (п.3 приказа Минздрава России «О внесении изменений в Положение об аккредитации специалистов, утвержденное приказом Министерства здравоохранения Российской Федерации от 20.01.2020 №34н).

ПОЭ проводится **строго в один день. Порядок выполнения** практических заданий и ситуационных задач **произвольный**. По итогам ПОЭ формируется **один** протокол, **оценка совокупная**.

1. В день, предшествующий второму этапу первичной специализированной аккредитации специалистов, или в день проведения второго этапа первичной специализированной аккредитации специалистов ответственное лицо от образовательной и (или) научной организации и председатель аккредитационной подкомиссии (АПК) осуществляют проверку соответствия предоставляемых помещений для оценки практических

навыков (умений) в симулированных условиях и решения ситуационных задач Рекомендациям по оснащению, включая:

- 1.1. Подготовку рабочих мест членов АПК (компьютер с выходом в Интернет);
- 1.2. Подготовку необходимого количества цепочек станций объективного структурированного клинического (фармацевтического) экзамена (далее – ОСКЭ);
- 1.3. Оформление и комплектование каждой станции ОСКЭ в соответствии с типовым паспортом и учетом количества аккредитуемых лиц;
- 1.4. Наличие графика работы станций ОСКЭ, наличие и график работы вспомогательного персонала, помогающего членам АПК в работе станции;
- 1.5. Подготовку и тиражирование рабочих материалов для проверки практических навыков (умений) специалистов (брифинги, истории болезни, бланки, рецепты, в нужной последовательности и в необходимом количестве (для каждой станции ОСКЭ, предусмотренной для проведения второго этапа аккредитации); карточки с маршрутами аккредитуемых лиц, содержащие номера станций ОСКЭ, на которых будет проводиться проверка практических навыков (умений), последовательность их прохождения и номера ситуаций в соответствии с разделом паспорта ОСКЭ «Перечень ситуаций (сценариев) станции» в необходимом количестве.
- 1.6. Готовность оборудования для видеонаблюдения и видеозаписи.
- 1.7. Готовность помещений для проведения процедуры решения ситуационных задач.
- 2. В день проведения ПОЭ член АПК перед началом процедуры:
	- удостоверяется в личности аккредитуемого лица (аккредитуемый должен иметь при себе документ, удостоверяющий личность (паспорт));
	- знакомит аккредитуемого с инструкцией по проведению второго этапа первичной специализированной аккредитации специалистов (Приложения 1, 2).
	- определяет очередность прохождения испытаний (оценка практических навыков(умений) в симулированных условиях и решение ситуационных задач)
	- выдает аккредитуемому логин и пароль для прохождения второго этапа первичной специализированной аккредитации специалиста (логин остается с первого этапа, пароль – новый)
- 3. Аккредитуемому запрещается иметь при себе и использовать средства связи, а также

без уважительной причины покидать помещение, в котором проводится проверка практических навыков или решение ситуационных задач. Аккредитуемый, нарушивший данное требование, удаляется из помещения, о чем делается соответствующая запись в протоколе заседания АПК.

4. Аккредитуемый может выходить из помещения по уважительной причине (в туалет, в медицинскую комнату) только в сопровождении члена АПК.

5. Оценка практических навыков (умений) в симулированных условиях, в том числе с использованием симуляционного оборудования и (или) привлечением стандартизированных пациентов, проводится путем оценивания правильности и последовательности выполнения аккредитуемым практических заданий в виде ОСКЭ.

6. Время прохождения аккредитуемым одной станции ОСКЭ не должно превышать 10 минут, включая время ознакомления с содержанием практического задания.

7. Оценка правильности и последовательности выполнения действий практических заданий осуществляется членами АПК (в количестве не менее одного члена АПК на одну станцию ОСКЭ) с помощью оценочных листов в системе «Клиент аккредитации медицинских работников» (Приложение 3).

8. Решение ситуационных задач проводится путем ответа аккредитуемого на 12 вопросов, содержащихся в каждой из 2 или 3 ситуационных задач (количество ситуационных задач в варианте определяется для каждой специальности отдельно).

9. На решение одной ситуационной задачи отводится 30 минут. По желанию аккредитуемого лица время решения задачи может быть сокращено.

10. При прохождении процедуры оценки практических навыков (умений) в симулированных условиях каждый аккредитуемый называет индивидуальный номер из логина, полученного перед прохождением этапа процедуры первичной специализированной аккредитации, техническому (вспомогательному) персоналу для записи его на карточке индивидуального маршрута прохождения ОСКЭ.

11. Индивидуальный маршрут прохождения ОСКЭ выдается на руки аккредитуемому лицу.

12. При прохождении процедуры решения ситуационных задач каждый аккредитуемый самостоятельно авторизуется под своим логином и паролем и получает доступ к Единой базе оценочных средств для автоматического формирования программным обеспечением индивидуального варианта из двух или трех ситуационных задач

13. Результат выполнения практико-ориентированного этапа формируется с использованием информационных систем автоматически на основании процента

3

правильных выполненных практических действий от общего количества практических действий в практических заданиях и правильных ответов на вопросы, содержащиеся в ситуационных задачах.

- 14. Председатель АПК организует по итогам второго этапа первичной специализированной аккредитации специалистов заседание АПК.
- 15. Заседание АПК правомочно, если в нем приняли участие все члены АПК, участвовавшие в проведении данного этапа.
- 16. На основании результата выполнения практико-ориентированного этапа АПК принимает решение о прохождении аккредитуемым второго этапа первичной специализированной аккредитации специалистов как «сдано» при результате 70% или более правильно выполненных практических действий от общего количества практических действий и правильных ответов при решении ситуационных задач (при условии их включения в практико-ориентированный этап), как «не сдано» – при результате 69% или менее правильно выполненных практических действий от общего количества практических действий и правильных ответов при решении ситуационных задач (при условии их включения в практико-ориентированный этап)
- 17. Аккредитуемый признается прошедшим второй этап первичной специализированной аккредитации специалистов, если результат прохождения второго этапа первичной специализированной аккредитации специалистов оценен как «сдано».
- 18. Аккредитуемый признается не прошедшим второй этап первичной специализированной аккредитации специалистов, если результат прохождения второго этапа первичной специализированной аккредитации специалистов оценен как «не сдано», если аккредитуемый не явился для прохождения второго этапа первичной специализированной аккредитации, если имел при себе и использовал средства связи.
- 19. Результаты выполнения практико-ориентированного этапа и решения АПК отражаются в протоколе заседания АПК, подписываемом в день завершения второго этапа первичной специализированной аккредитации специалистов. Все участники заседания АПК подписывают протокол заседания АПК.
- 20. Протоколы заседаний АПК сшиваются в книги и передаются ответственным секретарем АПК в архив организации, в помещении которой проводится первичная специализированная аккредитация специалистов, не позднее 30 дней после окончания процедуры первичной специализированной аккредитации специалистов.
- 21. Ответственное лицо от образовательной и (или) научной организации размещает на официальном сайте образовательной организации и (или) научной организации в информационно-телекоммуникационной сети Интернет и информационных стендах

4

протокол заседания АПК с результатами второго этапа аккредитации в течение двух рабочих дней со дня подписания членами АПК протокола заседания АПК.

- 22. Аккредитуемый, признанный не прошедшим второй этап первичной специализированной аккредитации специалистов, в целях повторного прохождения второго этапа первичной специализированной аккредитации специалистов вправе представить в АПК заявление с указанием не пройденного этапа первичной специализированной аккредитации специалистов о допуске к первичной специализированной аккредитации специалистов в течение пяти рабочих дней с момента признания его таковым.
- 23. Аккредитуемый, признанный не прошедшим второй этап первичной специализированной аккредитации специалистов и не подавший в течение 5 рабочих дней со дня признания его таковым заявление на повторное прохождение второго этапа первичной специализированной аккредитации специалистов, признается АК не прошедшим первичную специализированную аккредитацию специалистов.
- 24. Аккредитуемый, признанный 3 раза не прошедшим второй этап первичной специализированной аккредитации специалистов, признается АК не прошедшим первичную специализированную аккредитацию специалистов.
- 25. Аккредитуемый, признанный АПК не прошедшим второй этап первичной специализированной аккредитации специалистов, имеет право подать письменную жалобу на решение АПК в апелляционную комиссию в течение 2 рабочих дней с момента размещения на официальном сайте в информационно-телекоммуникационной сети Интернет и информационных стендах образовательной и (или) научной организации протокола заседания АПК по итогам прохождения второго этапа первичной специализированной аккредитации специалистов.

Приложение 1

#### **ИНСТРУКЦИЯ**

# **для аккредитуемого лица по проведению второго этапа первичной специализированной аккредитации специалистов – практико-ориентированный этап**

1. Практико-ориентированный этап (далее – ПОЭ) включает в себя оценку практических навыков (умений) в симулированных условиях (или) решение ситуационных задач. Число практических заданий и ситуационных задач в рамках проведения ПОЭ установлено Координационным советом Министерства здравоохранения Российской Федерации. По специальности (*название специальности*) ПОЭ включает (*указать количество в соответствии с информацией на странице сайта по конкретной специальности*) практических навыков (станций ОСКЭ) и *(указать количество в соответствии с информацией на странице сайта по конкретной специальности)* ситуационные задачи.

2. Для процедуры оценки практических навыков (умений) в симулированных условиях получите карточку с индивидуальным маршрутом прохождения станций объективного структурированного клинического экзамена (ОСКЭ). В маршруте указаны номера станций, последовательность их прохождения и количество практических заданий (далее – задание).

3. Пройдите последовательно все указанные в индивидуальном маршруте станции ОСКЭ (далее – станция).

4. Перед входом на станцию ознакомьтесь с заданием.

5. Входить на станцию нужно строго по звуковому сигналу «ВОЙДИТЕ НА СТАНЦИЮ».

6. Время для выполнения задания на каждой станции составляет 10 минут.

7. За одну минуту до окончания выполнения задания прозвучит звуковой сигнал, означающий, что время нахождения на станции заканчивается.

8. Выходить из станции нужно строго по звуковому сигналу. Даже если Вы полностью выполнили задание в более короткий срок, дождитесь звукового сигнала для перехода на следующую станцию.

9. Во время нахождения на станции не нужно вступать в переговоры с экзаменатором.

10. Роль пациента на станции могут выполнять как специально подготовленные люди (стандартизованные пациенты), так и куклы-тренажеры.

11. В случае если для выполнения задания Вам необходимо общение с пациентом (коллегой, посетителем) – общайтесь.

12. Для выполнения задания (в случае необходимости) Вы можете воспользоваться нормативной базой.

13. Убедительная просьба обращаться со всем оборудованием, документацией и тренажерами так, как если бы это было в реальной практике. Если у Вас возникла проблема, связанная с оснащением или особенностями работы тренажеров, не молчите, озвучивайте её вслух, всё что Вы скажете, будет принято в Вашу пользу.

Для процедуры решения ситуационных задач

1. В системе «Клиент аккредитации медицинских работников» или на сайте amt.rosminzdrav.ru введите логин и пароль аккредитуемого, выданный аккредитуемому лицу при регистрации на второй первичной специализированной аккредитации специалистов членом АПК (логины и пароли формируются заново), и нажмите кнопку «**Вход**»:

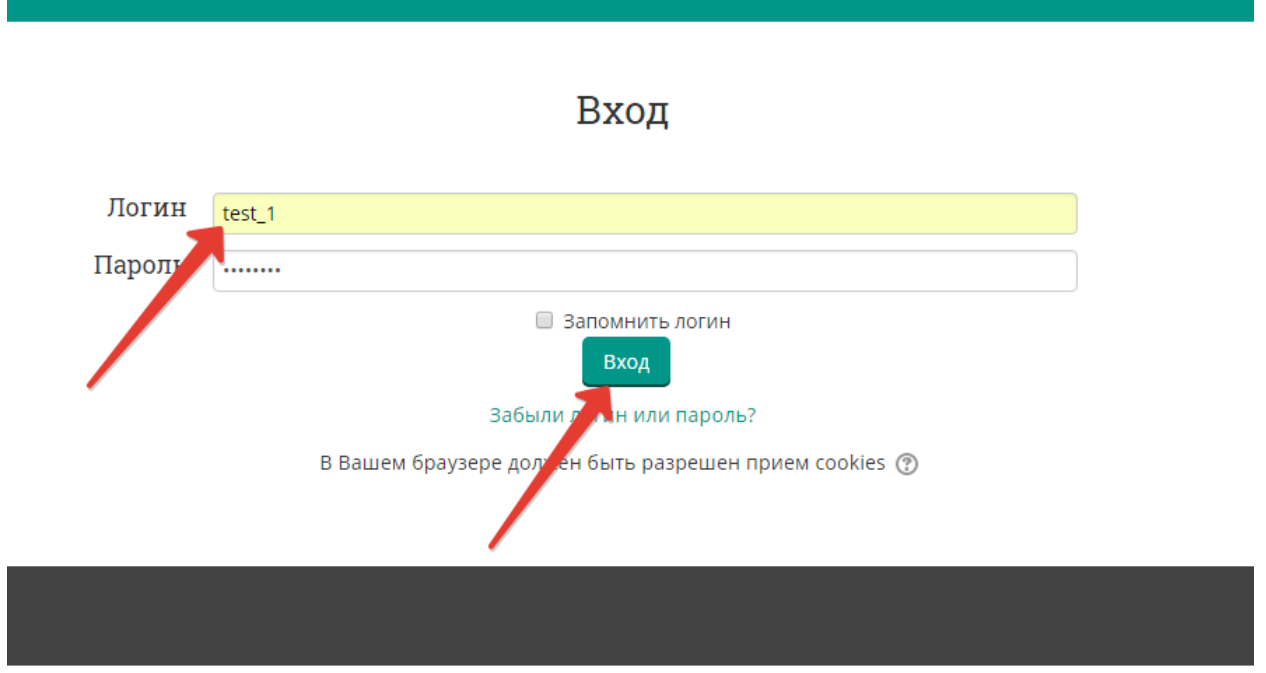

2. Проверьте в правом верхнем углу свои персональные данные (фамилия/имя/отчество/). Перейдите к разделу «Решение ситуационных задач», нажмите:

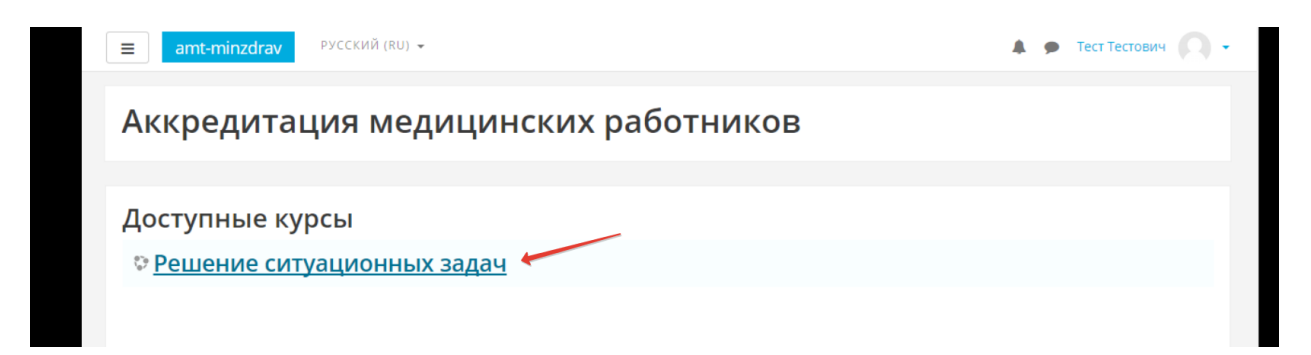

3. Нажмите кнопку «**Начать тестирование**»:

# Решение ситуационных задач

Личный кабинет / Мои курсы / Решение ситуационных задач

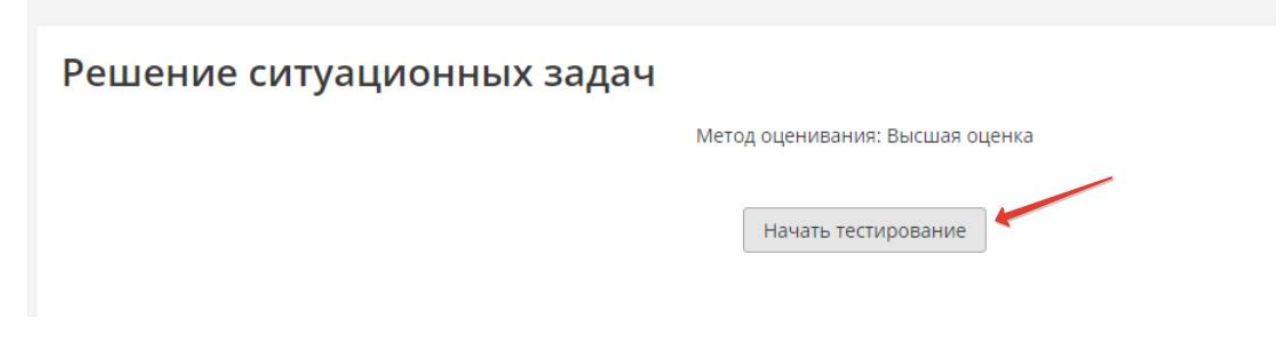

4. Подтвердите начало тестирования, нажав кнопку **«Начать попытку»**

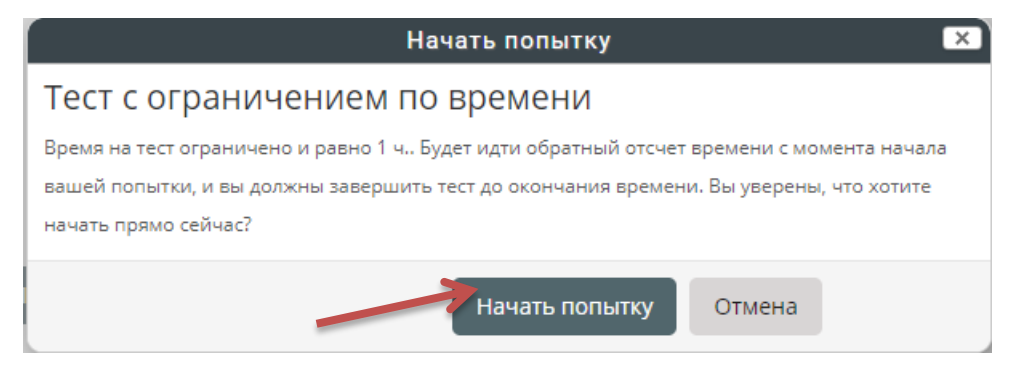

5. Приступайте к решению задачи, внимательно ознакомившись с ее условием

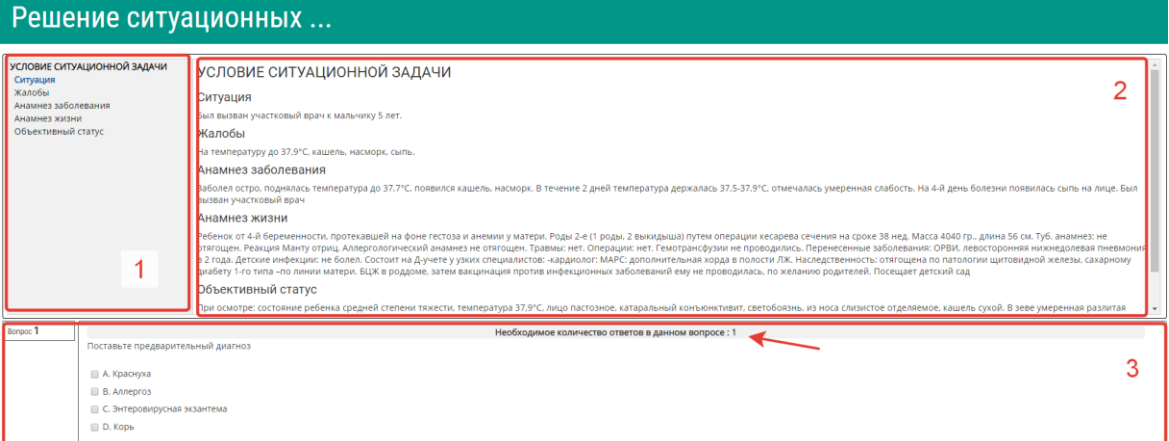

Цифрами на рисунке обозначены:

- 1 область навигации по условию задачи
- 2 условие задачи

3 – область вопросов (требуемое количество ответов на вопрос отмечено на рисунке стрелкой)

**6.** Приступайте к ответам на вопросы, в задаче всего 12 вопросов.

Если вы отметили один или несколько вариантов ответа и видите, что ответ нужно изменить, то сначала снимите отметку с варианта, который считаете неверным, а затем отметьте верный. Из-за ограничения на количество ответов в вопросе вы не сможете отметить новый пункт без снятия отметки со старого.

#### **ВАЖНО! Возможности вернуться и изменить ответ после перехода к следующему вопросу не предусмотрено!**

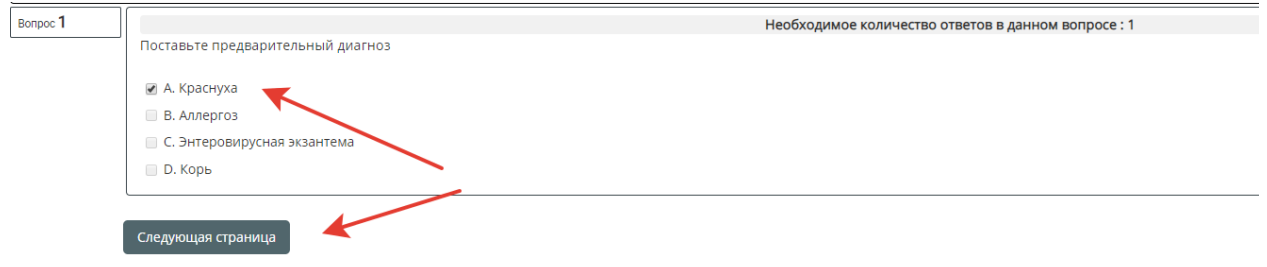

После выбора ответа, нажмите кнопку **«Следующая страница».**

7. По мере выполнения задачи область условий дополняется данными. Аналогично – область навигации

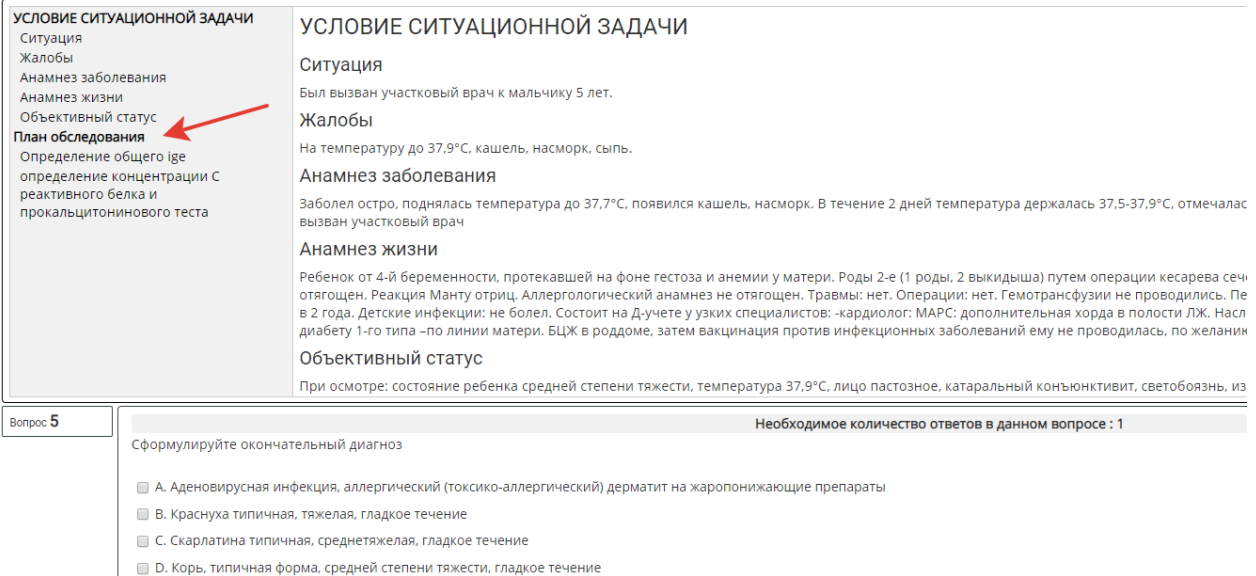

8. После ответа на последний вопрос, нажмите кнопку **«Закончить попытку»:**

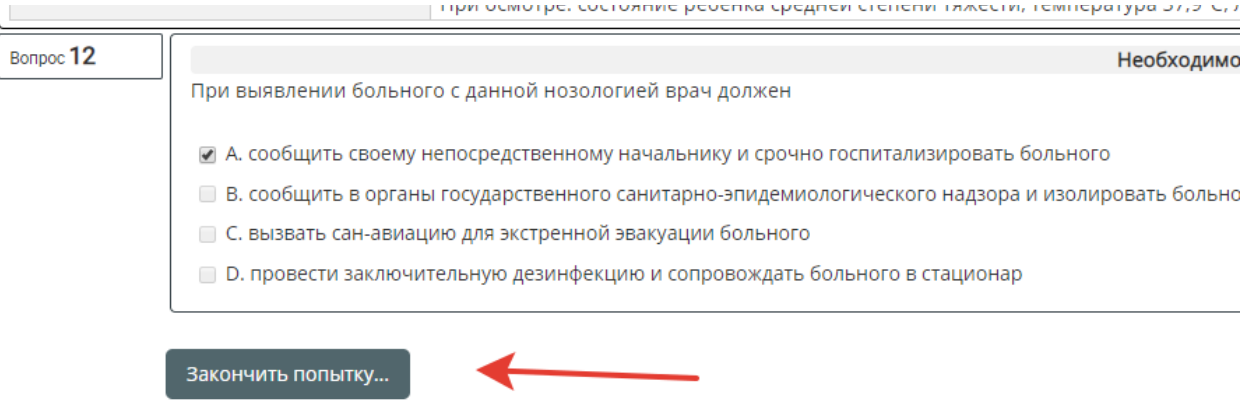

9. Ознакомьтесь с результатами попытки и отправьте ее результаты на оценку, нажав кнопку **«Отправить всё и завершить тест».** (Кнопка «Вернуться к попытке» позволит вернуться только к последнему вопросу!)

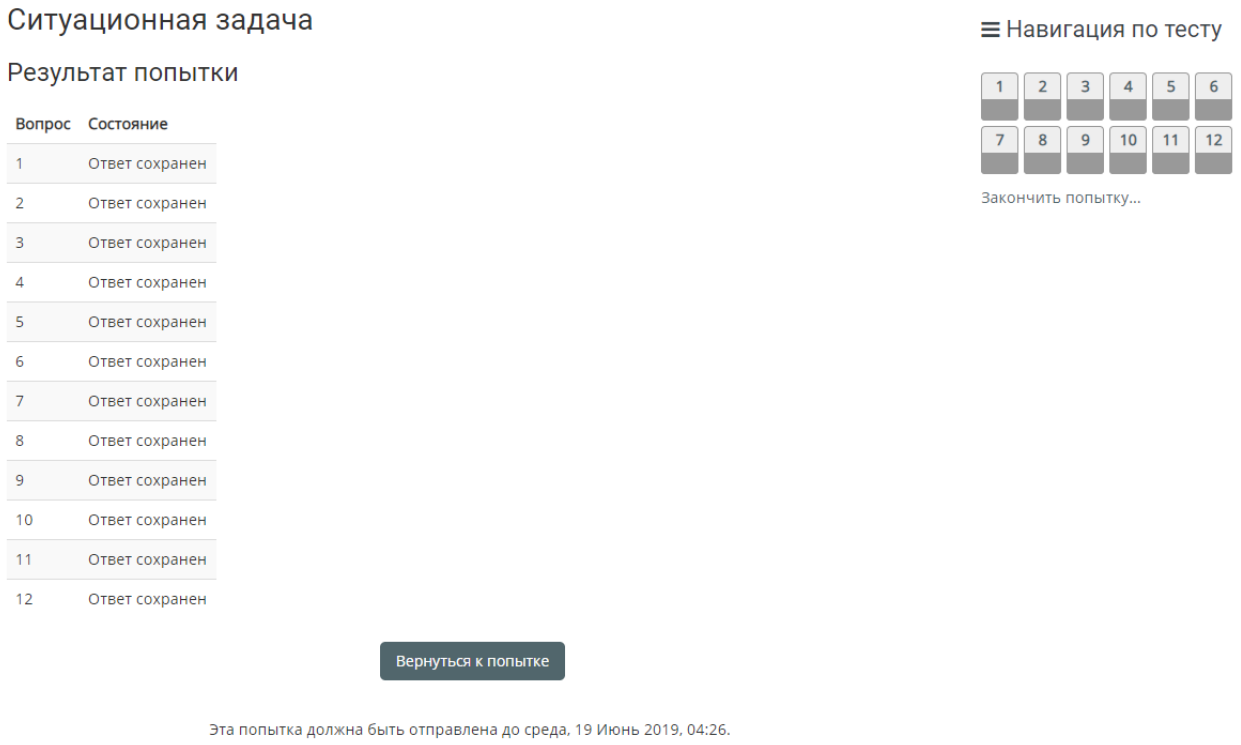

#### 10. Подтвердите отправку, нажав кнопку **«Отправить всё и завершить тест»**

Отправить всё и завершить тест

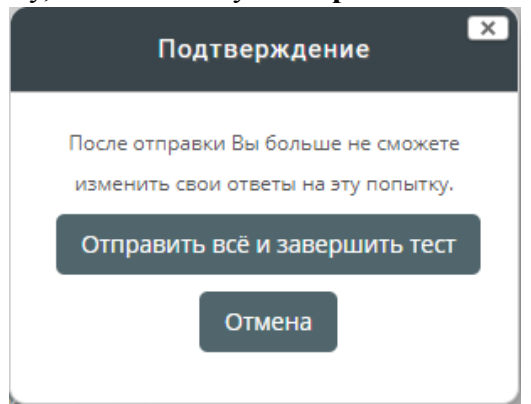

 $\blacksquare$ 

11. Ознакомьтесь с результатами решения.

При необходимости после завершения попытки сдачи и на протяжении всего остального дня, в который осуществлялось проведение этапа, аккредитуемый самостоятельно или член аккредитационной подкомиссии с использованием авторизационных данных аккредитуемого, могут сохранить подробные данные сдачи в файл pdf или распечатать. Для сохранения данных в формате pdf на компьютере нажмите Ctrl+P и выберите команду Сохранить как pdf (настройки для различных браузеров различаются, для более подробной консультации обратитесь к техническому сотруднику на площадке).

Для печати данных нажмите Ctrl+P и выберите команду Печать (настройки для различных браузеров различаются, для более подробной консультации обратитесь к техническому сотруднику на площадке).

Закончите ознакомление нажатием на ссылку **«Закончить обзор»** или на такую же кнопку, расположенную под последним вопросом внизу страницы

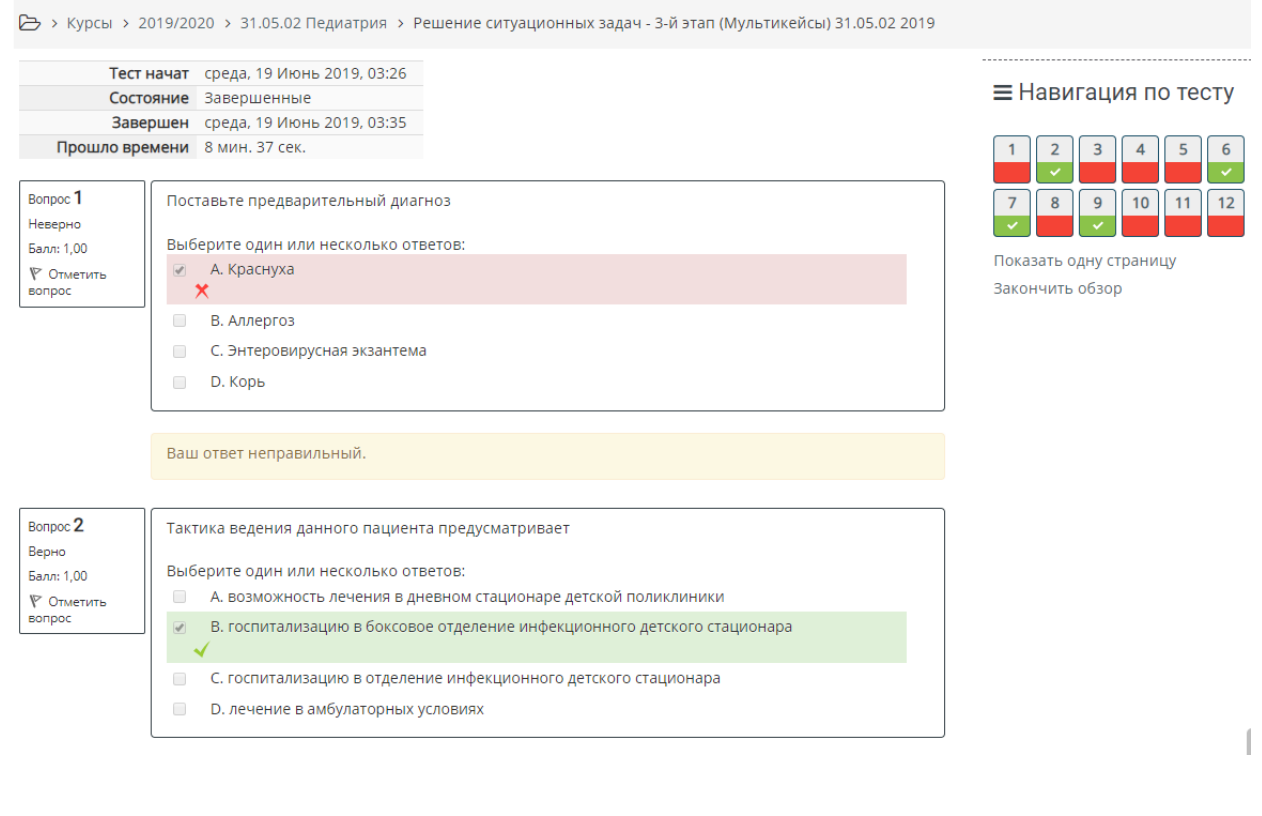

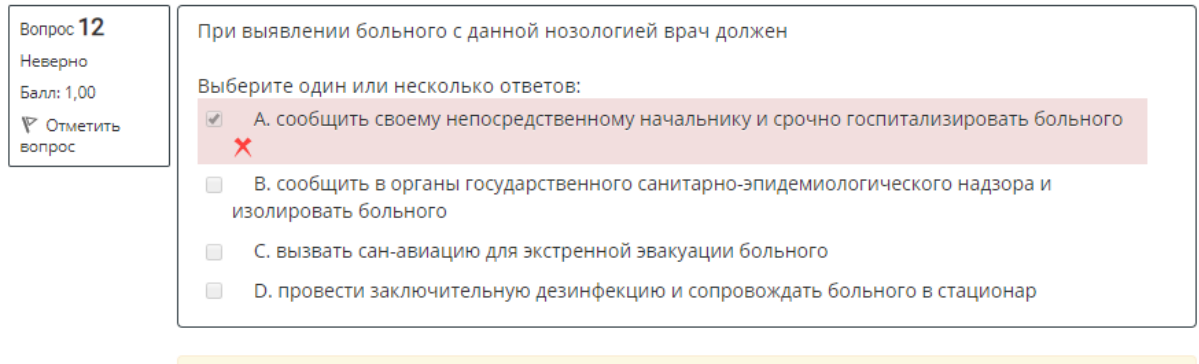

Ваш ответ неправильный.

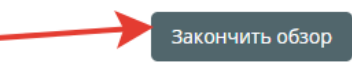

**12.** Перейти к решению второй задачи, нажав кнопку **«Перейти к следующей ситуационной задаче»:**

# Ситуационная задача

Ограничение по времени: 1 ч.

Метод оценивания: Последняя попытка

Результаты ваших предыдущих попыток

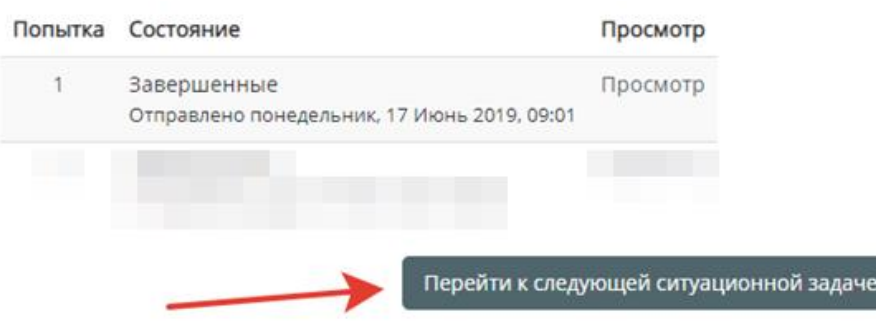

- 13. Далее следуйте пунктам 3-11
- 14. По окончании тестирования выполните выход из системы тестирования (щелчок по имени пользователя в правом верхнем углу окна и выбрать **«Выход»)**

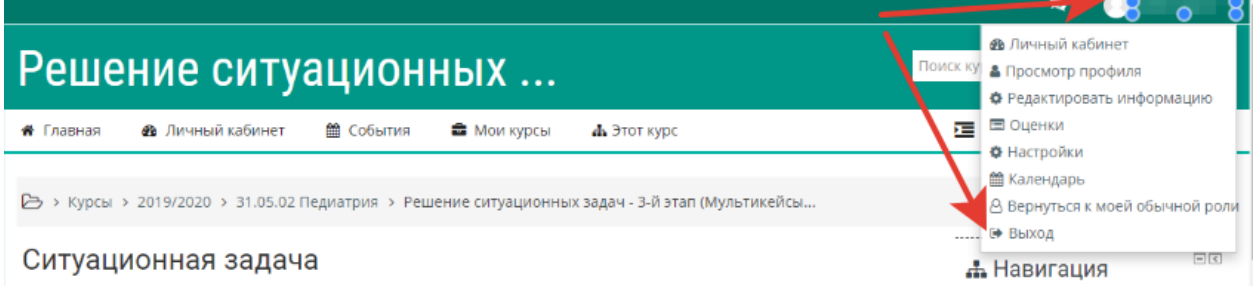

Приложение3

Ō.

## **ИНСТРУКЦИЯ**

## **для члена аккредитационной подкомиссии по заполнению оценочного листа (чек-листа) на втором этапе первичной специализированной аккредитации специалистов**

15. В системе «Клиент аккредитации медицинских работников» или на сайте amt.rosminzdrav.ru введите логин и пароль эксперта, выданный ответственным секретарем АПК, и нажмите кнопку «**Вход**»:

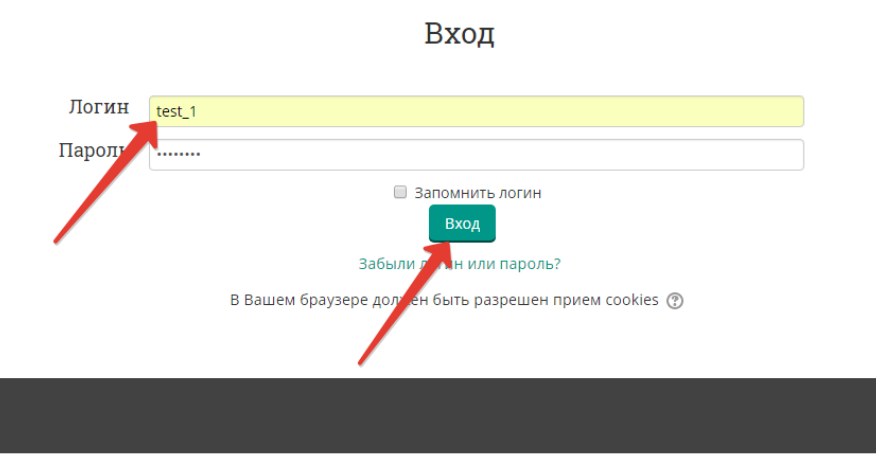

16. Займите станцию (выберите базовую станцию)

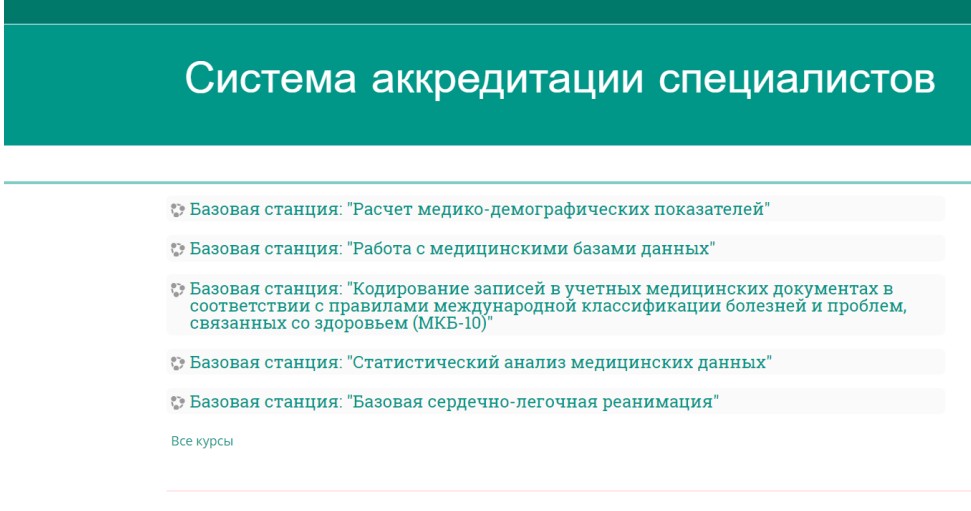

17. Аккредитуемый заходит на станцию. Если на станции предусмотрено несколько оценочных листов (чек-листов), выберите нужный, если один, сразу нажмите кнопку **«Начать тестирование»:**

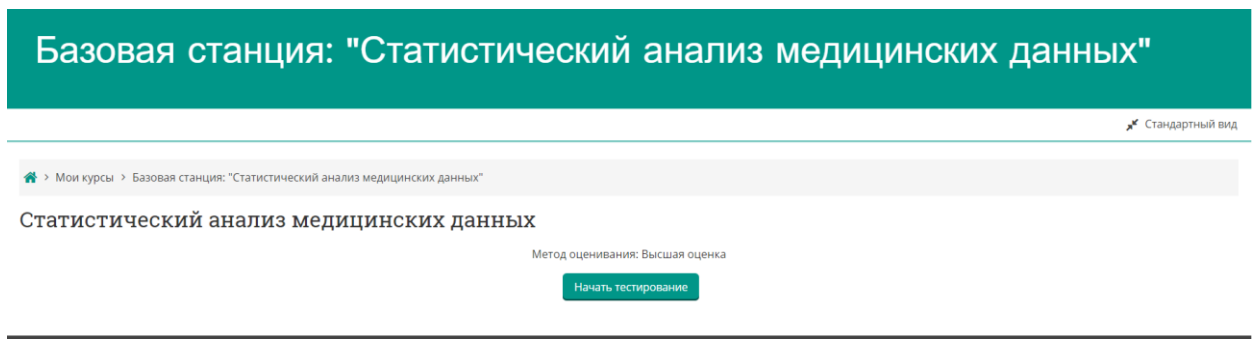

18. Аккредитуемый демонстрирует свой номер. Член АПК (эксперт) вбивает номер в качестве ответа на первый вопрос теста:

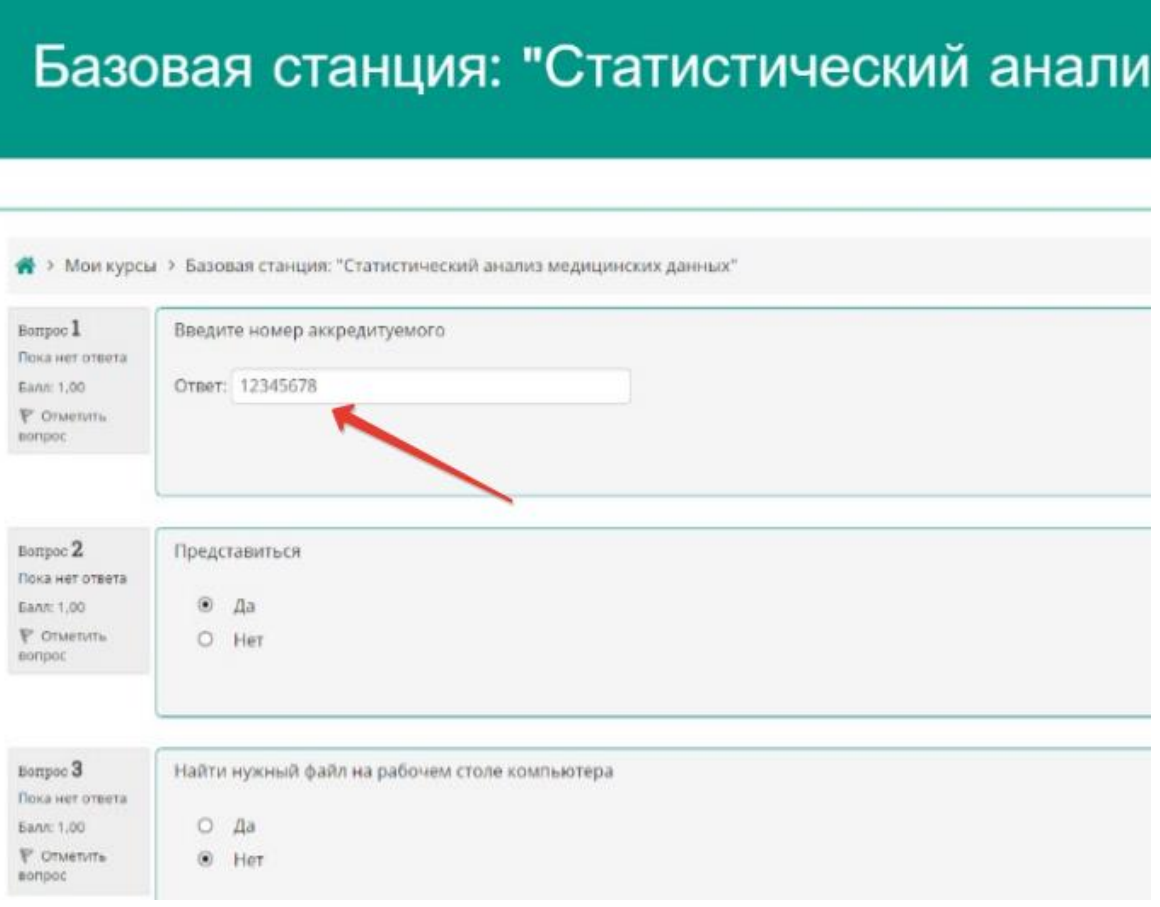

19. Аккредитуемый приступает к выполнению практического навыка, а член АПК фиксирует отметки выполнения/невыполнения действий. Необходимо обеспечить установку ответов по каждому вопросу!

## Базовая станция: "Статистический анализ медицинских данных"

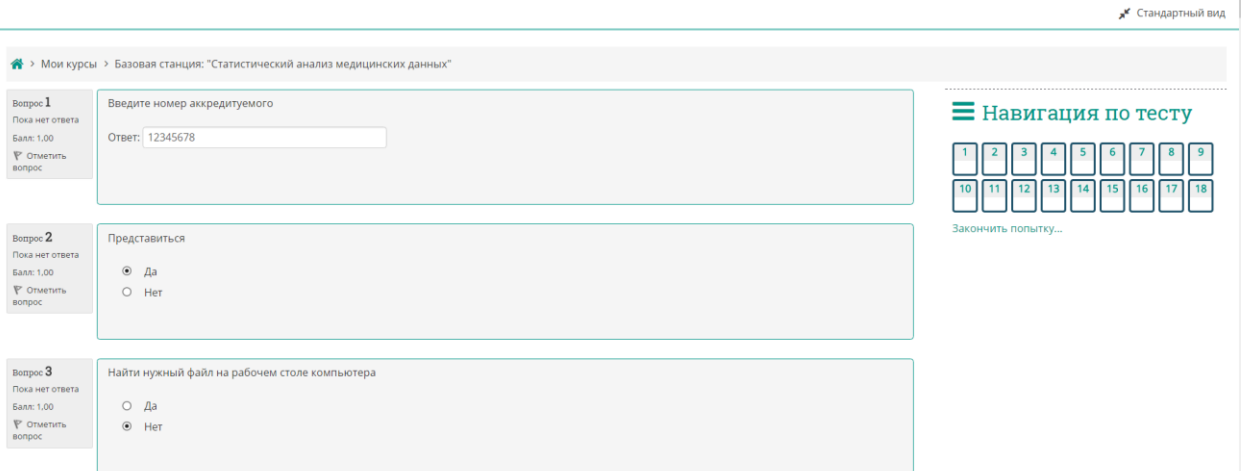

20. После выполнения всех действий нажмите кнопку «**Закончить попытку**», расположенную внизу страницы:

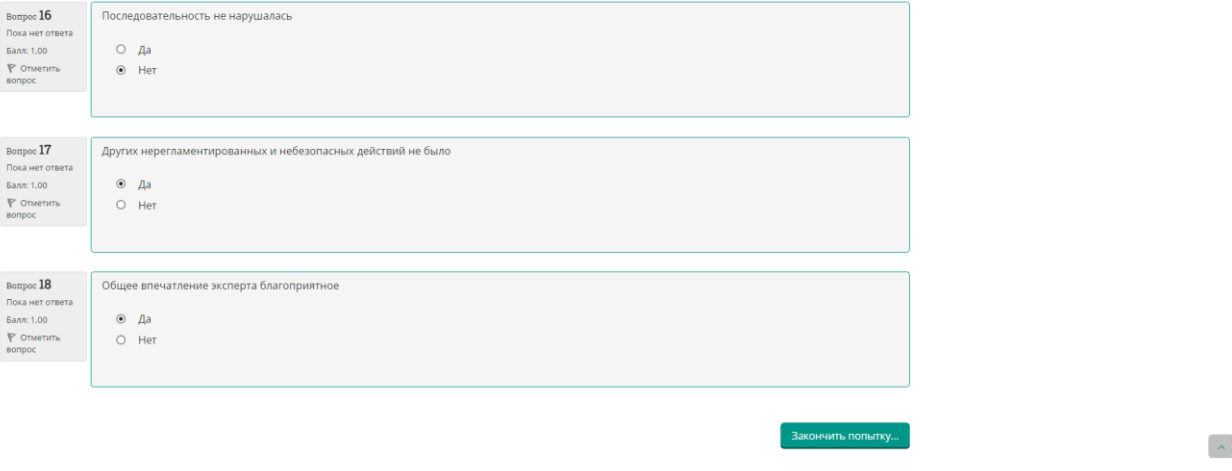

21. Откроется страница подтверждения ввода данных. Необходимо проверить, что по всем вопросам даны ответы. С помощью кнопки «**Вернуться к попытке**» можно вернуться к оценочному листу (чек-листу) и проставить недостающие ответы. Когда всё готово, нужно нажать кнопку «**Отправить всё и завершить тест**».

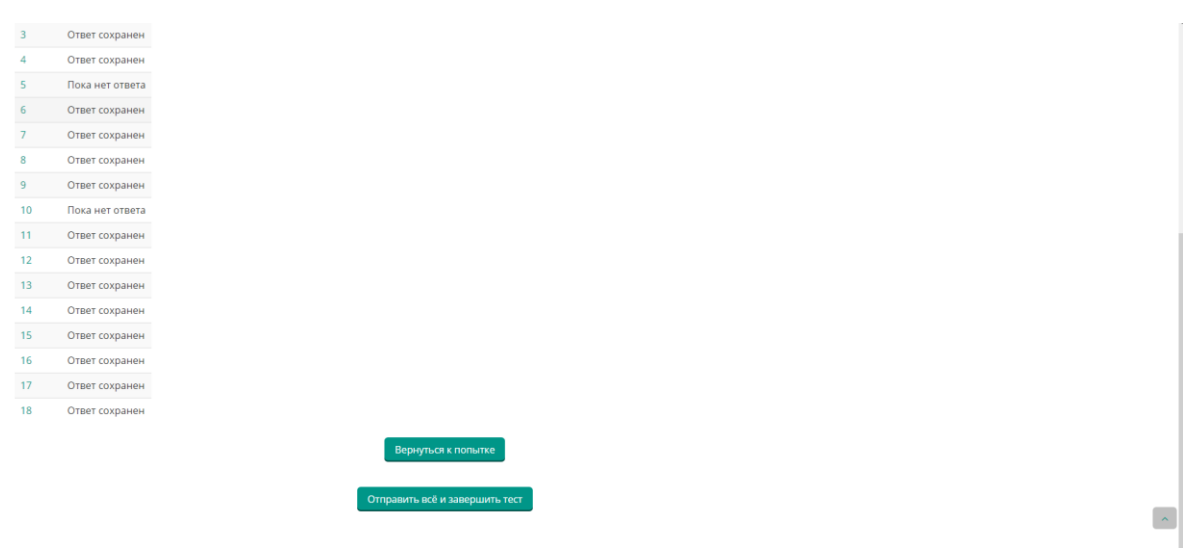

22. Подтвердите отправку в окне «**Подтверждение**», нажав на кнопку «**Отправить всё и завершить тест**»:

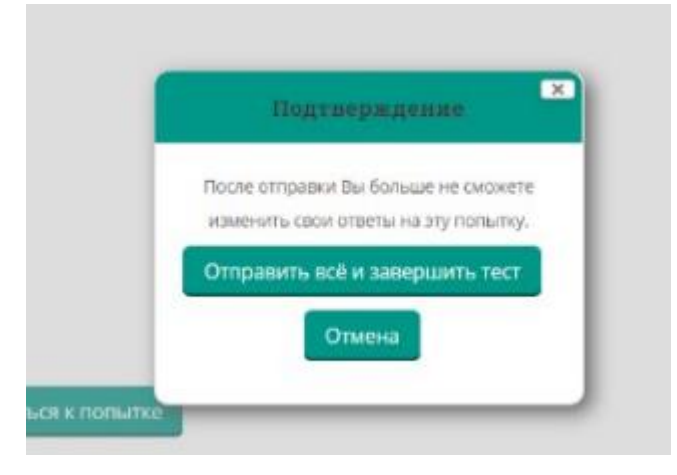

23. На следующей странице можно либо перейти к редактированию ранее введенных ответов, если обнаружились неточности («Редактировать» рядом с тестом), либо приступить к оценке следующего аккредитуемого (кнопка **«Пройти тест заново»).**

**ВНИМАНИЕ!!! Если после оценки аккредитуемого необходимо изменить оценочный лист или базовую станцию, не нужно нажимать «Пройти тест заново», а нужно перейти по ссылке Мои курсы > Базовая станция в верхней части окна!!!**

# Базовая станция: "Статистический анализ

• Мои курсы > Базовая станция: "Статистический анализ медицинских данных"

#### Статистический анализ медицинских данных

Метод оценивания: Высшая оценка

#### Результаты ваших предыдущих попыток

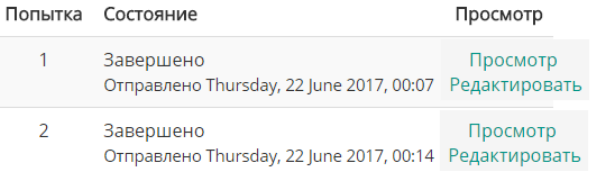

Пройти тест заново

Приложение 4

**СПРАВОЧНАЯ ИНФОРМАЦИЯ для ответственных лиц, технического (вспомогательного) персонала и** 

#### **членов аккредитационной подкомиссии**

- 1. На подготовительном этапе ко второму этапу первичной специализированной аккредитации специалистов
	- 1.1.Определите последовательность прохождения аккредитуемыми лицами испытаний практико-ориентированного этапа и составьте график/расписание.
	- 1.2.Определите логистику работы станций объективного структурированного клинического (фармацевтического) экзамена (ОСКЭ) и составьте расписание (график) работы станций ОСКЭ и лиц, обеспечивающих проведение экзамена на каждой станции ОСКЭ.
	- 1.3.Подготовьте карточки с Индивидуальными маршрутами прохождения станций ОСКЭ для аккредитуемых лиц в необходимом количестве. В маршруте укажите последовательность, номера станций ОСКЭ, перечень и наименование практических навыков в соответствии с конкретной логистикой работы станций вуза. (Номера заданий вписываются от руки или печатаются заранее при подготовке карточек с маршрутами напротив каждого номера станции ОСКЭ в соответствии с разделом паспорта Перечень ситуаций).
	- 1.4.Формирование маршрутов, цепочек, присвоение номеров ситуаций осуществляется вручную, самостоятельно каждым вузом.
- 2. После решения АПК о допуске аккредитуемых лиц ко второму этапу аккредитации пригласите аккредитуемых согласно расписанию (графику) прохождения, первичной специализированной аккредитации специалистов и проведите инструктаж.
- 3. Для прохождения процедуры оценки практических навыков аккредитуемые приглашаются за 20-30 мин до начала работы станций ОСКЭ.
- 4. У аккредитуемого лица должен быть с собой логин, выданный ему при прохождении первого этапа процедуры первичной специализированной аккредитации специалистов либо выданный пред прохождением второго этапа. Номер (цифры) из логина служит индивидуальным номером аккредитуемого лица.
- 5. Выдайте аккредитуемому лицу Индивидуальный маршрут следования по станциям ОСКЭ, на оборотной стороне которого крупно впишите индивидуальный номер аккредитуемого.
- 6. Индивидуальный номер аккредитуемого лица вносится членом АПК в оценочный лист при входе на станцию.